Autodesk<sup>®</sup>

# Revit for Architecture Certified User Exam Preparation

Revit® 2024 Edition

Focused Review for a Successful Exam

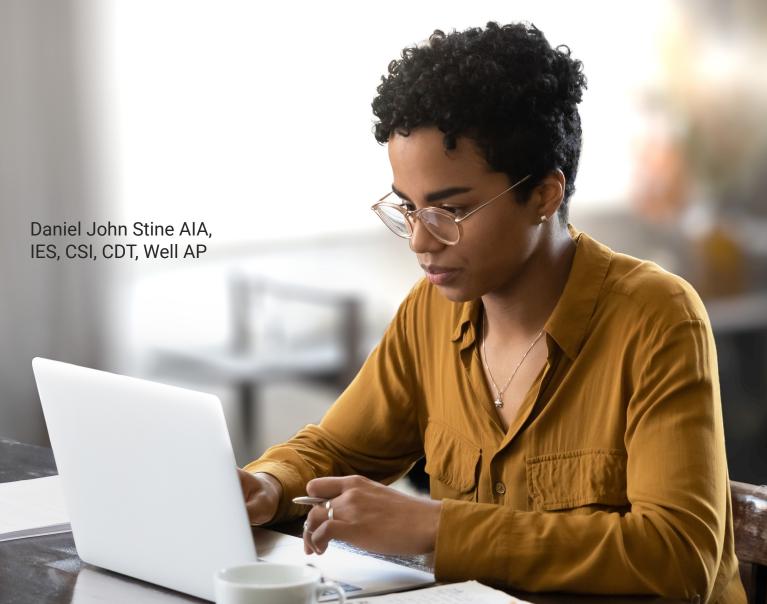

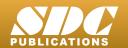

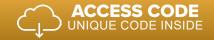

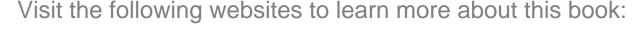

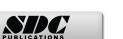

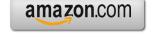

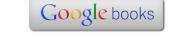

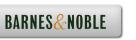

## **Table of Contents**

| Foreword                                              |         |
|-------------------------------------------------------|---------|
| 1.0 Introduction                                      |         |
| Overview & Things to know                             | 2       |
| Benefits (certificate and badging)                    | 3       |
| Certified User versus Certified Professional          | 4       |
| Exam Topics and Objectives                            | 5       |
| Exam Releases (including languages)                   | 6       |
| Practice Exam                                         | 7       |
| Exam Preparation, During the Exam & Exam Results      | 9       |
| Retaking the Exam & Resources                         | 10      |
| Certiport User Registration                           | 11      |
| 2.0 Revit Fundamentals                                |         |
| What is Autodesk Revit?                               | 14      |
| Trial Software                                        | 16      |
| Student Software                                      | 17      |
| File Types and their Extensions                       | 19      |
| Model Elements                                        | 20      |
| Datum Elements                                        | 20      |
| View Specific Elements                                | 22      |
| Views, Plans & Elevations                             | 23      |
| Sections & 3D and Camera                              | 23      |
| Schedules                                             | 25      |
| Sheets                                                | 26      |
| Silects                                               | 20      |
| 3.0 User Interface Review                             |         |
| User Interface Diagram                                | 28      |
| Application Title Bar & File Tab                      | 29      |
| Quick Access Toolbar                                  | 30      |
| Architecture & Annotate Tabs                          | 31      |
| Modify & View Tabs                                    | 32      |
| Modify Contextual Tab                                 | 33      |
| Ribbon States                                         | 34      |
| Options Bar & Properties Palette                      | 35      |
| Project Browser                                       | 36      |
| View Tabs                                             | 37      |
| Status Bar & Escape Key                               | 38      |
| View Control Bar, Context Menu, Canvas & Elevation Ma | rker 39 |
| 4.0 Modeling                                          |         |
| Work with Walls                                       | 42      |
| Add Doors                                             | 46      |
| Add Windows                                           | 47      |
| Add Shaft Openings                                    | 48      |
| Add Wall Openings                                     | 50      |
| Add and Edit Floors                                   | 52      |
| Add and Edit Ceilings                                 | 54      |

### iv | Table of Contents

|     | Add and Edit Roofs                                        | 56         |
|-----|-----------------------------------------------------------|------------|
|     | Place a Component                                         | 58         |
|     | Work with Grids                                           | 59         |
|     | Work with Columns                                         | 60         |
|     | Work with Stairs                                          | 62         |
|     | Work with Ramps                                           | 65         |
|     | Work with Railings                                        | 66         |
|     | Place Rooms                                               | 69         |
|     | Use Modify Tools: Align, Offset, Mirror, and Split        | 72         |
|     | Use Modify Tools: Move, Copy, Rotate, Trim, and Extend    | 77         |
|     | Use Modify Tools: Array, Scale, Pin/Unpin, Paste Aligned  | 81         |
| 5.0 | Display                                                   |            |
|     | Work with Levels                                          | 86         |
|     | Create 2D Plan Views                                      | 87         |
|     | Create Section Views                                      | 88         |
|     | Create Elevation Views                                    | 89         |
|     | Use Callout Views                                         | 90         |
|     | Create Drafting Views                                     | 91         |
|     | Create 3D & Camera Views + Renderings                     | 92         |
|     | Duplicate Views                                           | 94         |
|     | Change the View Scale                                     | 95         |
|     | Change the Detail Level of a View                         | 96         |
|     | Manage Visibility/Graphics Overrides for Model Categories | 97         |
|     | Temporarily hide/isolate elements and components          | 99<br>100  |
|     | Control Underlay                                          | 100        |
|     | Manage View Range<br>Load Families                        | 101        |
|     |                                                           | 102        |
|     | Duplicate, rename, and modify an existing family type     | 104        |
|     | Reassign a material to an element or part of an element   | 103        |
| 6.0 | Documentation  Create and Modify Toyt                     | 100        |
|     | Create and Modify Text                                    | 108<br>109 |
|     | Use Tags<br>Use Dimensions                                | 111        |
|     | Create and Use Schedules                                  | 113        |
|     | Add Detail Lines                                          | 115        |
|     | Add Detail Components                                     | 117        |
|     | Add Filled Regions                                        | 120        |
|     | Add Masking Regions                                       | 123        |
|     | Add Insulation                                            | 124        |
|     | Create and Modify a Sheet                                 | 126        |
|     | Place Plan Views on a Sheet                               | 127        |
| 7.0 | Practice Test                                             |            |
|     | Instructions and start                                    | 130        |
| 8.0 | Practice Test Answers                                     |            |
|     | Answers                                                   | 136        |
| 9.0 | Practice Exam                                             |            |
|     | Introduction                                              | 140        |

#### Index

#### Downloads:

#### **Practice Test Software**

See inside-front cover for download instructions and your unique access code

#### Practice Exam Software

See inside-front cover for download instructions and your unique access code